Grzegorz Służałek, email: grzegorz.sluzalek@us.edu.pl Uniwersytet Śląski, Wydział Informatyki i Nauki o Materiałach

Marek Kubica, email: mkubica@us.edu.pl, strona: www.mkubica.us.edu.pl Uniwersytet Śląski, Wydział Informatyki i Nauki o Materiałach

Piotr Będek Uniwersytet Śląski, Wydział Informatyki i Nauki o Materiałach

### **TRÓJWYMIAROWY ANIMOWANY MODEL RAMIENIA ROBOTA EDUKACYJNEGO**

**Streszczenie:** Modelem bazowym wykorzystanym pracy było ramię robota edukacyjnego do samodzielnego montażu STV-KSR10 firmy Velleman. W programie typu CAD zamodelowano urządzenie w przestrzeni trójwymiarowej i wygenerowano jego animację. Badania numeryczne w programie typu CAE zostały przeprowadzone przy wykorzystaniu MES, jako metody obliczeniowej dla różnych materiałów konstrukcyjnych. Urządzenie przetestowano pod kątem występowania naprężeń, odkształceń i przemieszczeń, a także zbadano wartości współczynnika bezpieczeństwa.

#### **THREE-DIMENSIONAL MODEL OF ANIMATED ROBOT ARM**

**Abstract:** The base model of this study was educational robot arm STV-KSR10 for selfassembly, produced by Velleman. In CAD programme modelled device in three dimensional space and generated its animation. Numerical studies were performed in CAE by using MES as a calculation method for different materials. The device has been tested for the presence of stress, strains and displacements and examined the safety factor.

### **1. WST**Ę**P**

Pod nazwą robot kryje się każdy automat wykonujący czynności realizowane dotychczas przez człowieka, używany przy monotonnych, złożonych z powtarzających się kroków pracach, które potrafią wykonywać dużo szybciej i bez popełniania błędów. Stosowane są również do wykonywania zadań, które zagrażają życiu lub zdrowiu ludzi. Projektowanie i budowa coraz doskonalszych automatów przyczyniło się do powstania nowej nauki zwanej robotyką, której obszarem zainteresowań są wszelkie problemy dotyczące mechaniki, sterowania ruchem, sensoryki, inteligencji maszynowej, projektowania, zastosowań i eksploatacji manipulatorów, robotów i maszyn kroczących. Roboty można sklasyfikować ze względu na ich przeznaczenie. Wyróżniamy wtedy roboty: przemysłowe, usługowe, mobilne i edukacyjne [1-3].

Robot edukacyjny posiada te same cechy, które mają roboty wykorzystywane w zakładach przemysłowych. Różnica polega na tym, że roboty edukacyjne zazwyczaj mają niższą cenę i są bezpieczniejsze w użyciu, nie nadają się jednak do komercyjnych zastosowań na szeroką skalę. Urządzenia tego rodzaju w praktyczny sposób pomagają w nauce robotyki. Wdrażane są w program nauczania, który pozwala studentom samodzielnie zaprogramować robota, tak aby wykonywał określone czynności. Robotami edukacyjnymi są również ich wirtualne symulacje wykonane za pomocą komputerowego oprogramowania do tworzenia i symulowania obiektów trójwymiarowych. Model 3D robota pozwala studentom przeprowadzać ćwiczenia bez narażania na uszkodzenie urządzenia rzeczywistego w razie pomyłki podczas programowania jego ruchów [2].

Wszystkie roboty, począwszy od nieskomplikowanych dwuosiowych programowanych ogranicznikami manipulatorów, aż po doświadczalne modele ze sztuczną inteligencją, mogą być przedstawione, jako układ składający się z: zespołów mechanicznych, napędowych, czujników, efektorów (np. chwytaków) oraz sterowania. Mechanizm kinematyczny wraz z dołączonymi napędami tworzy jednostkę ruchu manipulatora.

Chwytak to oprzyrządowanie dające możliwość chwycenia i transportu przedmiotów w zautomatyzowanych czynnościach precyzyjnych. Chwytak może być wyposażony w narzędzie (np. lutownica, spawarka), umożliwiające realizację określonych czynności [4]. Zazwyczaj stosuj się chwytanie siłowo – kształtowe, w którym to końcówki chwytne swoim kształtem częściowo ograniczają swobodę przemieszczania się obiektu, a jednocześnie wywierają na ten obiekt odpowiednie siły umożliwiające mu przemieszczanie. Postęp w budowie silników krokowych i prądu stałego przyczynił się do rozwoju zastosowań napędu elektrycznego w chwytakach. Zastosowanie napędu elektrycznego w urządzeniach chwytających umożliwia zmniejszenie ich ciężaru, ułatwia sterowanie siłą chwyt, likwiduje konieczność doprowadzania przewodów ciśnieniowych do chwytaka [2].

Sterowanie stanowi jeden z podstawowych układów robotów. Musi zapewniać współpracę wszystkich jego zespołów konstrukcyjnych, takich jak układ napędowy, sensoryczny oraz efektor. Dzięki niemu wykonywane są obliczenia i podejmowane decyzje w zależności od danej sytuacji.

Modelowanie ramienia robota przeprowadzono w programie Solid Edge (SE), będącym kompleksowym, hybrydowym systemem 2D/3D CAD realizującym komputerowe wspomaganie w projektowaniu. Duża funkcjonalność aplikacji SE umożliwia tworzenie trójwymiarowych cyfrowych modeli maszyn i urządzeń, a także wykonywanie analiz kolizji, symulowanie ruchów części oraz przygotowywanie kompletnej dokumentacji projektowej [5].

Metoda Elementów Skończonych (MES) wykorzystana do obliczeń numerycznych podczas badania rozkładu naprężeń, odkształceń i przemieszczeń w ramieniu robota edukacyjnego to metoda przybliżona do rozwiązywania równań różniczkowych. Opiera się ona na podziale (dyskretyzacji) modelu na elementy skończone, połączone ze sobą węzłami, dla których szukane jest rozwiązanie poprzez zastosowanie określonych funkcji matematycznych [6].

## **2. CZ**ĘŚĆ **PRAKTYCZNA**

Modelem bazowym było ruchome ramię robota edukacyjnego do samodzielnego montażu STV-KSR10 firmy Velleman (Rys. 1.). Posiada on pięć silników w pięciu osiach obrotu. Dwa umieszczone w podstawie umożliwiają obrót oraz podnoszenie całego ramienia robota, kolejne dwa zainstalowane w przegubach pozwalają na ruch "łokcia" oraz "nadgarstka". Ostatni z nich znajduje się w wielofunkcyjnym chwytaku. Dzięki takiemu rozwiązaniu otrzymujemy pięć stopni swobody.

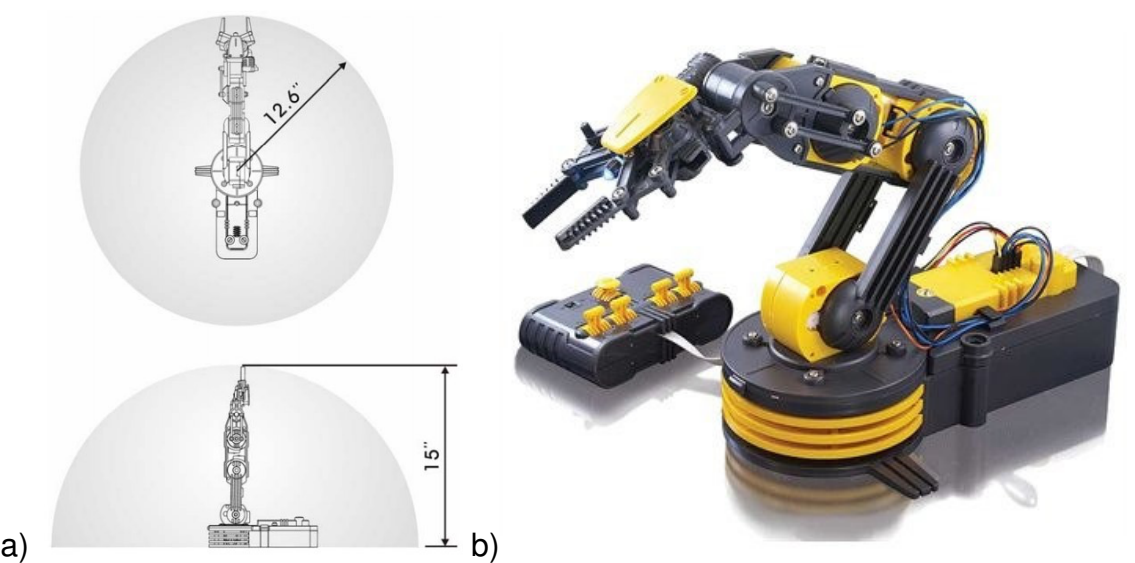

Rys. 1. Ramię robota edukacyjnego STV-KRS10: a) zasięg pracy [7], b) zdjęcie modelu

Części potrzebne do stworzenia i późniejszego zaanimowania ramienia robota edukacyjnego zamodelowano w programie Solid Edge ST4. Na rysunkach 2 i 3 pokazane zostały wybrane elementy robota w zestawieniu z ich rzeczywistymi odpowiednikami.

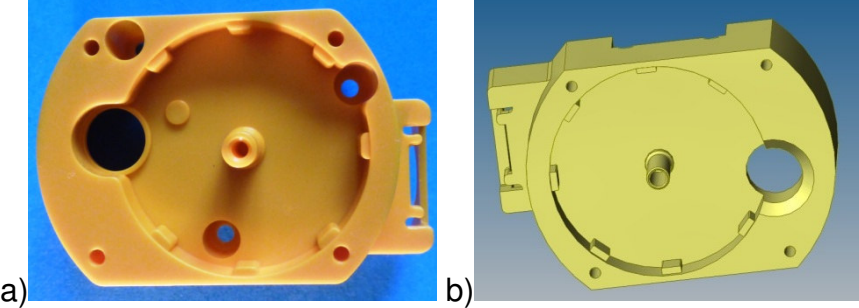

Rys. 2. Część obudowy przekładni, osi i silnika: a) fotografia, b) wykonany model 3D

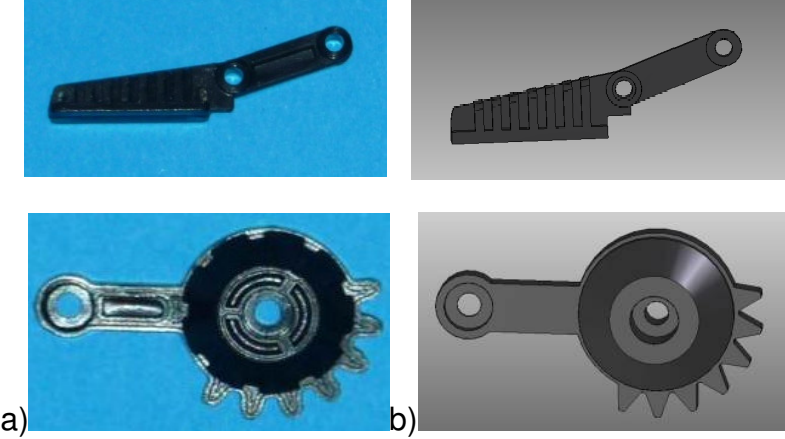

Rys. 3.Części mechanizmu chwytaka: a) fotografia, b) wykonane modele 3D

Nadanie ruchu zrealizowane zostało poprzez zdefiniowanie napędu (silnika) oraz zastosowanie relacji przekładni. W przypadku robota STV-KRS10 rolę jednostki napędowej pełniła oś napędowa ze ślimacznicą (Rys. 4a.). Mając odpowiednio umieszczony i zdefiniowany silnik pozostaje jedynie nadanie relacji pomiędzy zębatkami mechanizmu (Rys. 4b.). Stosując opisane relacje dla pozostałych części, złożony został gotowy zespół ramienia robota edukacyjnego, którego rendering zaprezentowano na rysunku 5. Po zdefiniowaniu każdego z pięciu silników ramienia robota i określeniu relacji z mechanizmem zębatym wykonano animację ruchu gotowego modelu.

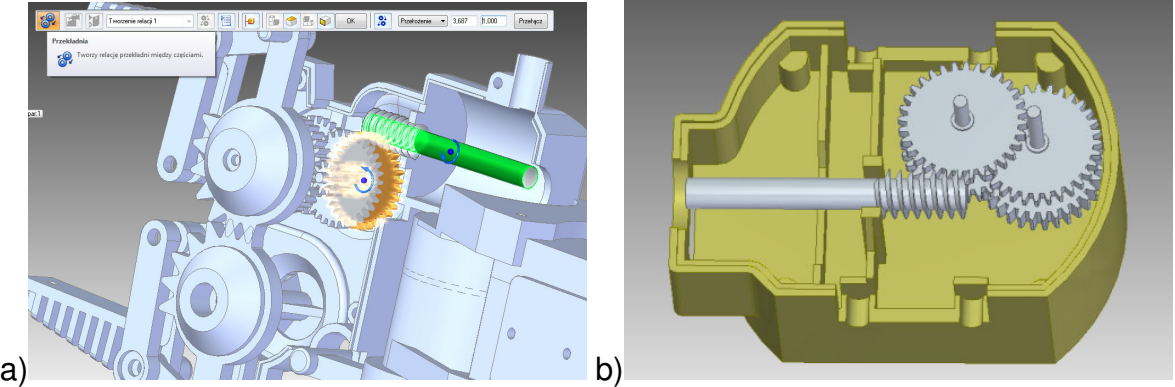

Rys. 4. Nadawanie ruchu: a) definiowanie silnika obrotowego, b) złożenie mechanizmu napędowego

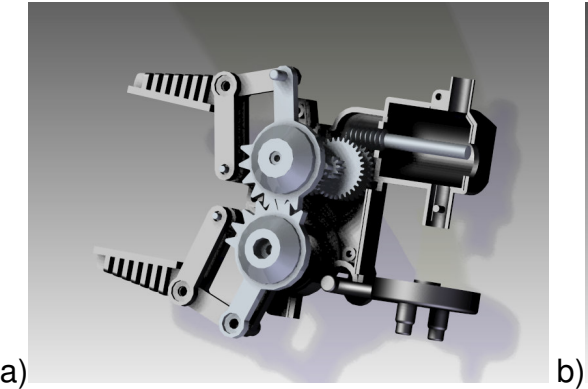

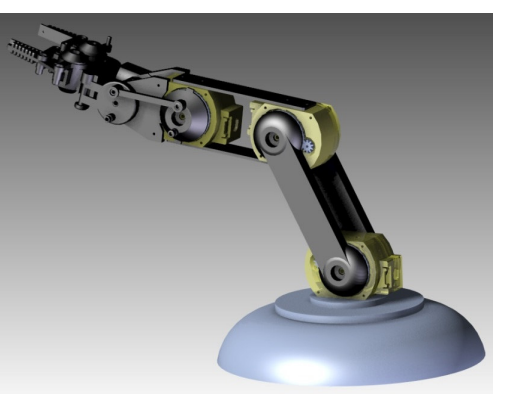

Rys. 5. Rendering robota: a) złożone elementy chwytaka, b) złożenie części ramienia w kompletny zespół

## **3. WARUNKI BADA**Ń

Badanie naprężeń występujących w ramieniu robota edukacyjnego rozpoczęto od zaimportowania bryły z aplikacji SE do programu Inventor. Kolejnym etapem w procesie wprowadzania warunków analizy było określenie materiału, z którego zbudowane są poszczególne elementy złożenia. Materiał można wybrać z bogatej bazy znajdującej się w programie, bądź zdefiniować własny uzupełniając jego właściwości charakterystyczne.

Zdefiniowano warunki brzegowe poprzez dodanie wiązań oraz obciążeń w celu odzwierciedlenia warunków rzeczywistych podczas pracy robota. Wskazano stałe wiązanie dla podstawy ramienia, jako jego utwierdzenie do podłoża. Do symulacji warunków występujących podczas pracy ramienia niezbędne było nadanie parametrów obciążenia odpowiednim obszarom, na które działała siła. W przypadku analizowanego modelu powierzchnią poddaną obciążeniu była umieszczona w chwytaku sześcienna bryła symulująca podnoszony przez robota obiekt.

Przed przystąpieniem do symulacji konieczne było wygenerowanie siatki elementów skończonych. W programie Inventor udostępnione są zaawansowane polecenia pozwalające zoptymalizować siatkę, przez co użytkownik może kontrolować jakość oraz wydajność otrzymanego rozwiązania. Im większe zagęszczenie siatki tym otrzymany wynik jest dokładniejszy, aczkolwiek obliczenia zajmują więcej czasu.

Nałożono na model i odpowiednio zagęszczono siatkę elementów skończonych, w której węzłach program wykonał obliczenia zgodnie z hipotezą Hubera-Mises'a. Wygenerowana siatka składała się z 246773 węzłów oraz 131523 elementów skończonych i została zagęszczona w miejscach styku krawędzi badanych powierzchni (Rys. 6).

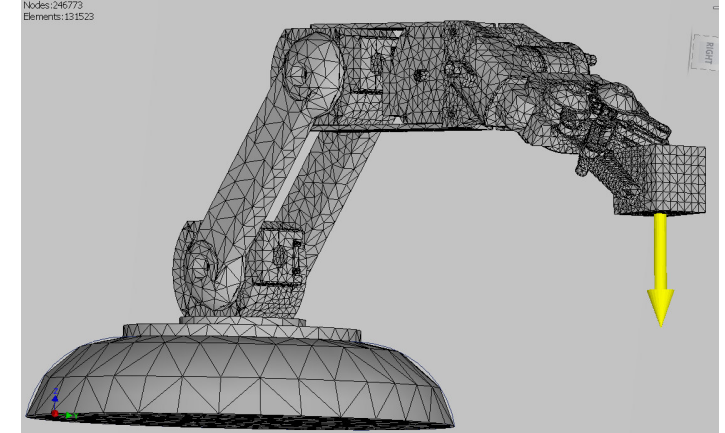

Rys. 6. Model ramienia robota z nałożoną siatką 131523 elementów skończonych

Analizę naprężeń przeprowadzono dla dwóch tworzyw konstrukcyjnych. Spośród bogatej biblioteki materiałów w celach porównawczych zostały wybrane: polipropylen oraz aluminium 6061. W obu przypadkach model obciążono tą samą siłą i zadano mu identyczne warunki brzegowe. W analizie zostały zestawione wyniki takich wartości jak: naprężenie zredukowane, odkształcenie oraz współczynnik bezpieczeństwa.

## **4. WYNIKI**

Zobrazowane na rysunku 7 wyniki naprężenia zredukowanego von Mises'a ukazane są za pomocą naniesionych kolorowych map w celu wyróżnienia naprężeń występujących w zadanych warunkach. Kolory widoczne na modelu odpowiadają zakresowi wartości naprężeń występujących w danych punktach. Wyniki wyświetlane na czerwono reprezentują maksymalne naprężenie, natomiast niebieskie obrazują miejsca występowania małych wartości naprężeń, których wartość jest bliska lub równa zeru.

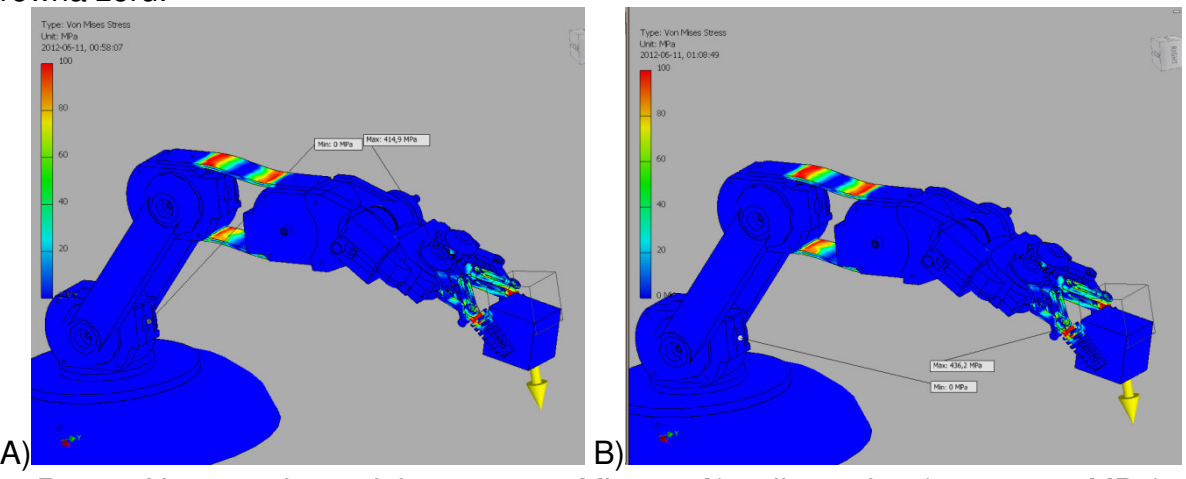

Rys. 7. Naprężenie zredukowane von Misesa: A) polipropylen (max 414,9 MPa), B) aluminium (max 436,2 MPa)

W wyniku działającego obciążenia ramie uległo wyraźnemu odkształceniu. Dzięki przeprowadzeniu symulacji analizy naprężeń możliwe było określenie miejsc, w których występują największe naprężenia. Wiedząc jakie elementy narażone są najbardziej na uszkodzenia można dokonać ich modyfikacji jeszcze przed wykonaniem rzeczywistego modelu redukując koszty i możliwość wystąpienia awarii.

Porównując wyniki analizy naprężenia zredukowanego dla polipropylenu i aluminium 6061 stwierdzono, iż mniejsze naprężenia występują w tworzywie sztucznym jakim jest polipropylen (414,9 MPa). Zastosowanie aluminium jako materiału konstrukcyjnego spowodowało zwiększenie maksymalnego naprężenia zredukowanego (436,2 MPa). Większe naprężenie występujące w modelu wykonanym z aluminium spowodowane mogą być mniejszą plastycznością metalu od materiałów polimerowych, przez co naprężenia wewnętrzne kumulują się w większym stopniu niż w tworzywie sztucznym.

Kolejną badaną wielkością było przemieszczenie (zmiana położenia ciała). Wyróżniany jest stan ciała nieodkształconego o znanym położeniu wszystkich punktów oraz stan po odkształceniu ciała. Przemieszczenie jest więc polem wektorowym, o przyporządkowanym każdemu punktowi ciała wektorze przemieszczenia [8].

Graficzną ilustrację wyników przemieszczenia ramienia przedstawia rysunek 8. Wyniki analizy odzwierciedlają zdeformowany kształt modelu. Mapy topograficzne wskazują miejsca występowania odkształceń. Symulacja wykazała, że w modelu wykonanym z polipropylenu występuje znacznie większe przemieszczenie (101 mm) w stosunku do aluminium (2 mm). Otrzymane wyniki wynikają z właściwości badanych materiałów. Polimery są bardziej podatne na odkształcenia plastyczne od materiałów metalowych.

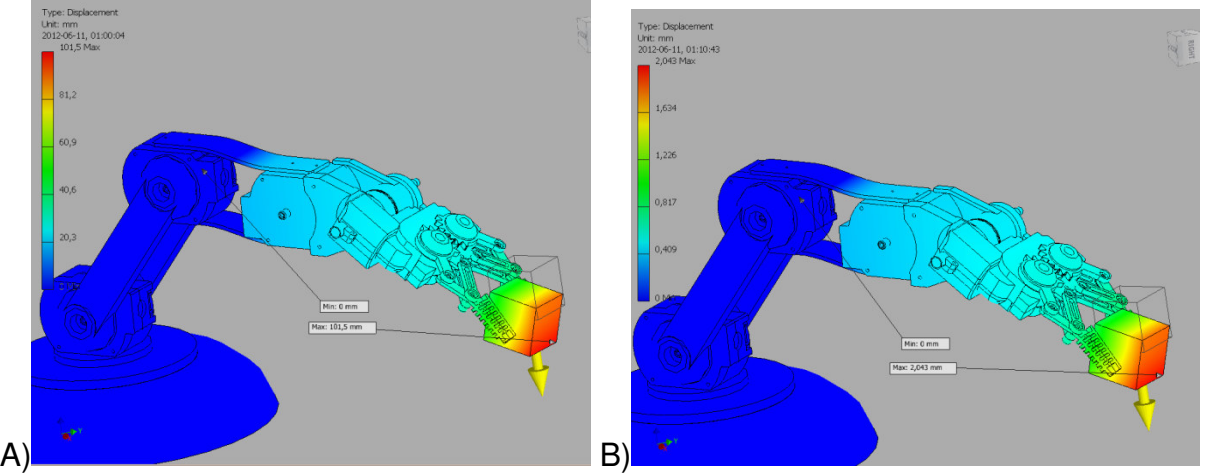

Rys. 8. Przemieszczenie: a) polipropylen (max 101,5 mm), b) aluminium (max 2,0 mm)

Ostatnią badaną wielkością był współczynnik bezpieczeństwa, który informuje o ile razy naprężenie dopuszczalne jest mniejsze od granicy wytrzymałości (w przypadku materiałów kruchych) bądź od granicy plastyczności (w przypadku materiałów plastycznych) [8].

 Aby projekt był zaakceptowany współczynnik bezpieczeństwa powinien być większy od 1, ponieważ poniżej tego poziomu występują trwałe odkształcenia. Gdy jest on równy 1 wówczas oznacza to, iż materiał znajduje się w obszarze plastyczności [9].

 Na rysunku 9 zostały przedstawione graficznie wyniki analizy dla współczynnika bezpieczeństwa badanego modelu ramienia robota. Obszary dla których wynik znajdował się poniżej wartości 1 wykazują strefy modelu, które najprawdopodobniej nie wytrzymają zadanego obciążenia. Analizując otrzymane wyniki stwierdzono wyraźne zwiększenie wartości współczynnika bezpieczeństwa przy zastosowaniu aluminium, jako materiału konstrukcyjnego w stosunku do polipropylenu. Zadana siła obciążająca model była zbyt duża, aby którykolwiek z badanych materiałów mógł spełniać dopuszczalne wymogi współczynnika bezpieczeństwa, gdyż zarówno dla aluminium jak i dla polipropylenu minimalny współczynnik bezpieczeństwa był mniejszy od 1.

Wykonana analiza MES pokazała, iż wybrane obciążenie dla tej konstrukcji i badanych materiałów nie spełnia wymogów bezpieczeństwa, a model najprawdopodobniej ulegnie zniszczeniu lub zdeformowaniu. Dzięki zastosowaniu modelu wirtualnego możliwa była symulacja, która w warunkach rzeczywistych mogłaby zakończyć się uszkodzeniem ramienia robota. Przyjęte w analizie obciążenie przekraczało wartość obciążeń dopuszczalnych ujętych w instrukcji użytkowania robota.

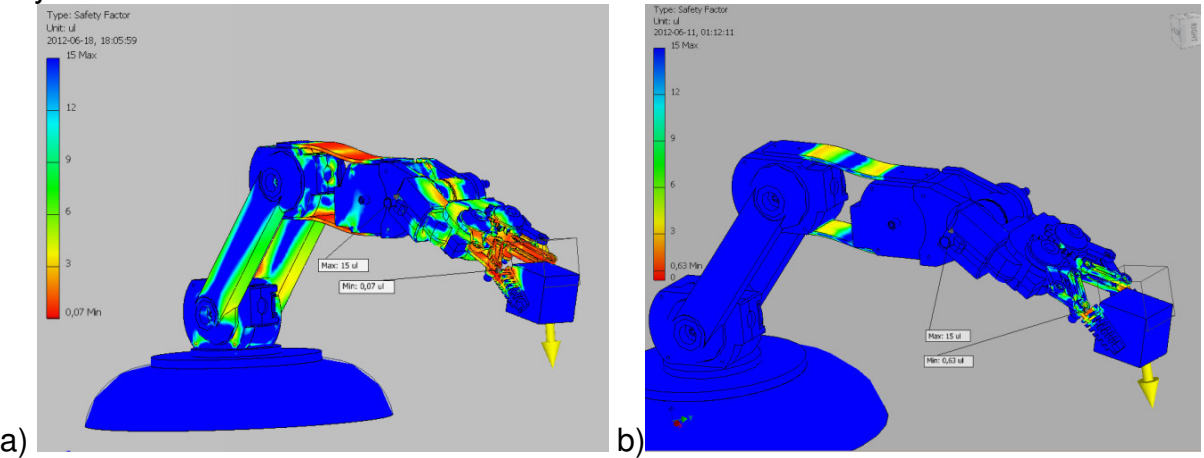

Rys. 9. Współczynnik bezpieczeństwa: A) polipropylen (min 0,07), B) aluminium (min 0,63)

## **5. WNIOSKI**

Wykonano trójwymiarowy model ramienia robota edukacyjnego, odwzorowano jego kinematykę w programie Solid Edge oraz przeprowadzono analizy MES w aplikacji Inventor. Zamodelowane ramię robota umożliwia poznanie zasady działania manipulatora oraz jego przykładowych ruchów bez konieczności posiadania rzeczywistego obiektu. W przyszłości może być wykorzystywane, jako pomoc naukowa dla studentów chcących zgłębić wiedzę z zakresu: mechatroniki robotyki, mechaniki i wytrzymałości materiałów poprzez programowanie jego ruchów oraz analizę naprężeń, odkształceń i przemieszczeń.

Symulacja analizy naprężeń dała odpowiedź czy dana konstrukcja oraz materiał będą spełniać odpowiednie wymogi. Uwidoczniła miejsca modelu najbardziej narażone na występowanie i piętrzenie się naprężeń, a także występowanie największych odkształceń i przemieszczeń. Dzięki temu jeszcze w fazie projektowania można wprowadzić zmiany konstrukcyjne, aby zredukować lub całkowicie wyeliminować problem.

# **LITERATURA**

- 1. A. Morecki, Robotyka kierunki prac badawczych i zastosowań. Robotyka, nr 1/1986.
- 2. J. Honczarenko, Roboty przemysłowe budowa i zastosowanie, WNT.
- 3. www.robotyka.com/teoria\_spis.php 03.01.2012.
- 4. www.asimo.pl/teoria/robotyka.php 04.01.2012.
- 5. T. Luźniak, Solid Edge ST krok po kroku rysowanie i modelowanie tradycyjne.
- 6. www.pl.wikipedia.org/wiki/Metoda\_elementów\_skończonych 20.05.2012.
- 7. Instrukcja użytkownika ramienia robota STV-KSR10 firmy Velleman.
- 8. W. Siuta, Mechanika techniczna, WSiP, Warszawa 2009.
- 9. fatcat.ftj.agh.edu.pl/~dziopa/FEM.pdf 21.05.2012.